# **WebSphere**® Virtual Enterprise

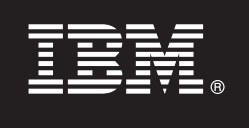

## **Version 6.1.1**

## **Schnelleinstieg**

*Dieses Dokument dient als Einführung in die Installation von WebSphere Virtual Enterprise Version 6.1.1 und in die Konfiguration der Knoten in Ihrer Umgebung.*

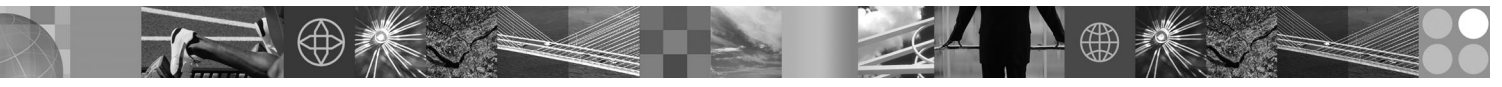

**Landessprachliche Version:** Anderssprachige Versionen des Dokuments ″Schnelleinstieg″ sind als PDF-Datei auf der DVD verfügbar.

#### **Produktübersicht**

IBM® WebSphere Virtual Enterprise steht für On Demand Funktionalität in einer erweiterten Umgebung. Mit diesem Produkt können Sie Ihre Wirtschaftlichkeit durch die Implementierung dynamischer Operationen steigern, hohe Transaktionslasten mit linearer Skalierbarkeit und nahezu 100-prozentiger Verfügbarkeit bewältigen oder sehr komplexe und ständig verfügbare WAS-Umgebungen verwalten.

Außerdem stellt WebSphere Virtual Enterprise Funktionen für die Virtualisierung von Anwendungsservern, Funktionen für die Ressourcenverwaltung und einen Host mit erweiterten operativen Funktionen, wie z. B. Leistungsvisualisierung, Vitalitätsüberwachung und Versionssteuerung für Anwendungen, bereit. Neu sind die Unterstützung eines zentralen Workload-Managements und der Vitalitätsrichtlinien für PHP-Server und eine erweiterte Unterstützung für andere Anwendungsserver, einschließlich Workload-Management, Anwendungsbereitstelllung, Vitalitätsüberwachung und zusätzlicher Verwaltungsfeatures. Auf diese Weise wird ein konsistenterer Ansatz im Hinblick auf das Erreichen von Service-Levels und das Einhalten von Vitalitätsrichtlinien in einer heterogenen Gruppe von Anwendungsservern erreicht.

## **1 Schritt 1: Auf die Software zugreifen**

Wenn Sie das Produkt mit Passport Advantage herunterladen, folgen Sie den Anweisungen im Downloaddokument auf der folgenden Webseite: http://www.ibm.com/support/docview.wss?rs=180&uid=swg27016510.

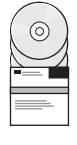

## **2 Schritt 2: Hardware- und Systemkonfiguration auswerten**

Eine detaillierte Aufstellung der unterstützten Hardware- und Softwareoptionen nach Betriebssystem für WebSphere Virtual Enterprise finden Sie auf der Webseite mit den Systemvoraussetzungen unter der folgenden Adresse: http://www.ibm.com/support/docview.wss?rs=3023&uid=swg27009458.

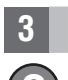

## **3 Schritt 3: Auf die Dokumentation zugreifen**

**?** Die vollständige Dokumentation, einschließlich der Installationsanweisungen, finden Sie auf der Bibliotheksseite unter der folgenden Adresse: http://www.ibm.com/software/webservers/appserv/extend/library/index.html.

#### **4 Schritt 4: Produktarchitektur prüfen**

**?** Die folgende Abbildung veranschaulicht eine einfache Produktumgebung.

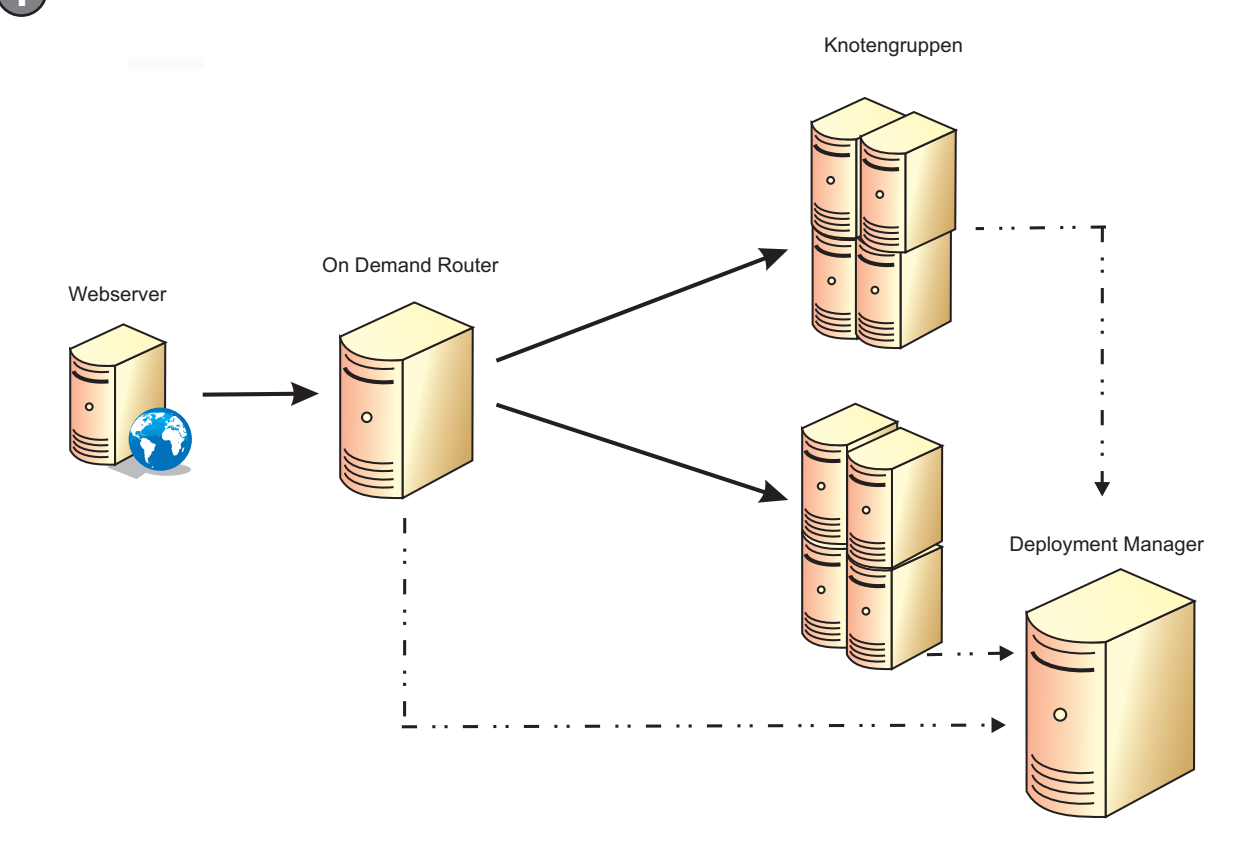

#### **5 Schritt 5: Produkt installieren**

Ausführliche Installationsinformationen finden Sie im Abschnitt ″Das Produkt installieren und konfigurieren″ unter der folgenden Adresse: http://publib.boulder.ibm.com/infocenter/wxdinfo/v6r1m1/topic/com.ibm.websphere.ops.doc/info/ install/tinstallxdsteps.html.

#### **6 Schritt 6: Knoten konfigurieren**

Konfigurieren Sie jeden Knoten entsprechend Ihren Zielsetzungen. Verwenden Sie dazu entweder die Administrationskonsole oder das Tool ″wsadmin″.

- v Klicken Sie auf Server > Alle Server, um jeden Knoten über die Administrationskonsole zu konfigurieren.
- Lesen Sie den Abschnitt zu den Scripts auf der nachfolgend genannten Webseite, um jeden Knoten mit dem Tool ″wsadmin″ zu konfigurieren: http://publib.boulder.ibm.com/infocenter/wxdinfo/v6r1m1/topic/ com.ibm.websphere.ops.doc/info/reference/rscripts.html.

#### **Weitere Informationen**

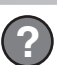

 $\circledcirc$ 

 $\odot$ 

**?** Weitere Quellen mit technischen Ressourcen finden Sie im Information Center unter der folgenden Adresse: http://publib.boulder.ibm.com/infocenter/wxdinfo/v6r1m1/index.jsp.

IBM WebSphere Virtual Enterprise Version 6.1.1 Lizenziertes Material - Eigentum von IBM. (C) Copyright IBM Corp. 2004, 2009. IBM, das IBM Logo, AIX, DB2, Rational, Tivoli und WebSphere sind Marken oder eingetragene Marken

Teilenummer: CF25NML

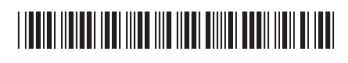